## Thermo Scientific™ DeviceLink™ Connect Advanced Network Configuration Setup

*Excerpt taken from DeviceLink Connect Configuration and Installation Instruction Guide*

**For more information regarding 802.1x, please reference official WPA Supplicant docs available at** https://w1.fi/wpa\_supplicant/

1. For networks that require 802.1x security authentication, set Advanced Mode to "Enabled" in the DeviceLink Connect Commissioner Application (Wi-Fi tab)

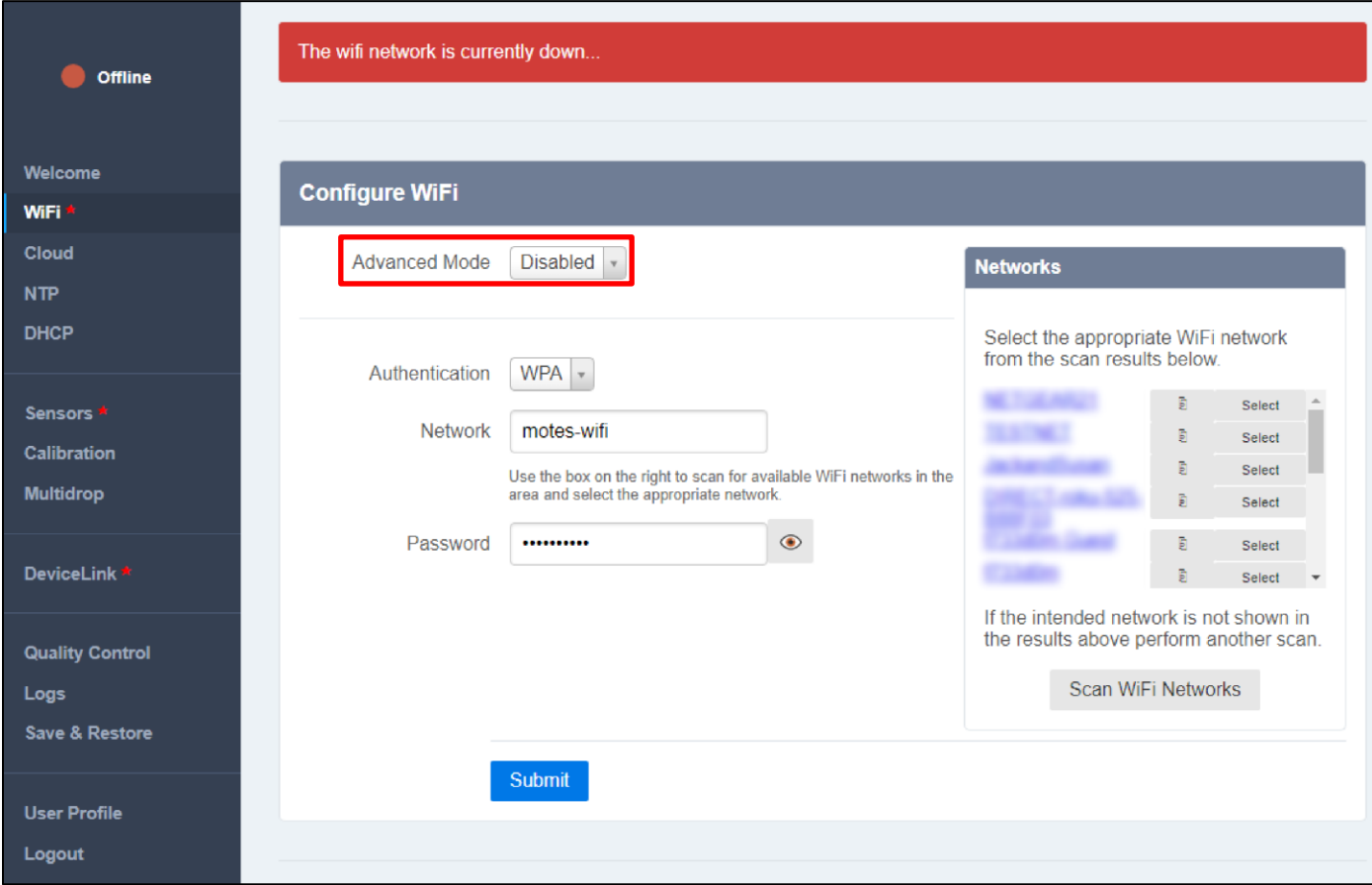

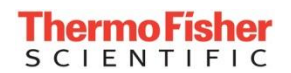

## 2. If the network requires 802.1x, then:

- Certificates can be uploaded. Use the Drag/Drop box to add a certificate file.
- The WPA Supplicant configuration can be edited in the "Supplicant Conf" box.

## **Example Enterprise Supplicant Script:**

ctrl\_interface=DIR=/var/run/wpa\_supplicant GROUP=netdev update\_config=0 country=US

#=====================================

# W P A E n t e r p r i s e #===================================== network={ ssid="ENTER-SSID-HERE" scan\_ssid=1 key\_mgmt=WPA-EAP eap=PEAP pairwise=CCMP group=CCMP identity="ENTER-USERNAME-HERE" password="ENTER-PASSWORD-HERE" phase1="peaplabel=0" phase2="auth=MSCHAPV2"

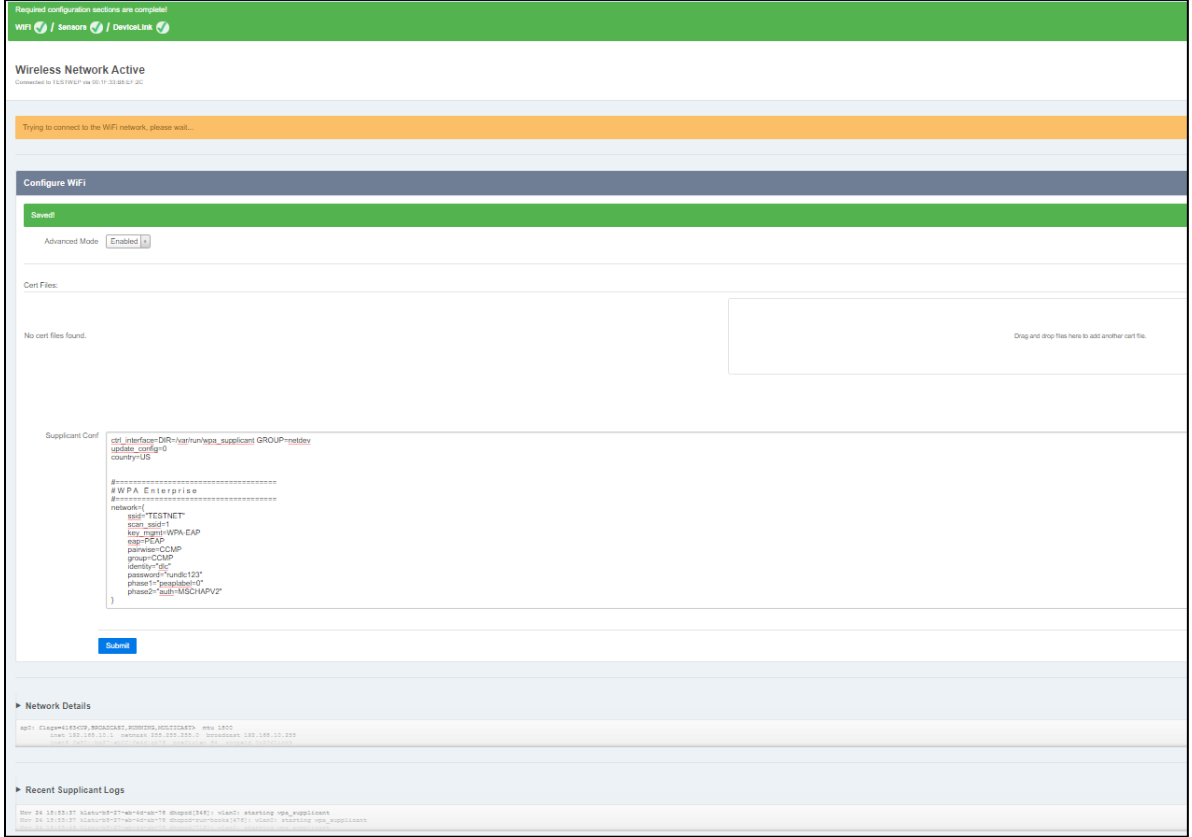

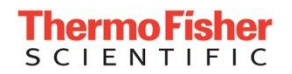

- 3. Supported WPA/IEEE 802.11i features:
	- WPA2-PSK
	- WPA with EAP (e.g., with RADIUS authentication server) ("WPA-Enterprise")
	- Key management for CCMP and TKIP
	- WPA and full IEEE 802.11i/RSN/WPA2
	- RSN: PMKSA caching, pre-authentication
	- IEEE 802.11r
	- EEE 802.11w
	- Wi-Fi Protected Setup (WPS)
- 4. Supported EAP methods (IEEE 802 Supplicant):
	- EAP-TLS
	- EAP-PEAP/MSCHAPv2 (both PEAPv0 and PEAPv1)
	- EAP-PEAP/TLS (both PEAPv0 and PEAPv1)
	- EAP-PEAP/GTC (both PEAPv0 and PEAPv1)
	- EAP-PEAP/OTP (both PEAPv0 and PEAPv1)
	- EAP-PEAP/MD5-Challenge (both PEAPv0 and PEAPv1)
	- EAP-TTLS/EAP-MD5-Challenge
	- EAP-TTLS/EAP-GTC
	- EAP-TTLS/EAP-OTP
	- EAP-TTLS/EAP-MSCHAPv2
- EAP-TTLS/EAP-TLS
- EAP-TTLS/MSCHAPv2
- EAP-TTLS/MSCHAP
- EAP-TTLS/PAP
- EAP-TTLS/CHAP
- EAP-SIM
- EAP-AKA
- EAP-AKA'
- EAP-PSK
- EAP-FAST
- EAP-PAX
- EAP-SAKE
- EAP-IKEv2
- EAP-GPSK